# **American Iris Society**

## **Bulletin PDF Library Access Specifications Overview**

#### B*ackground*

The American Iris Society was founded in 1920 and has issued Society Bulletins since its inception. Except for the first few years the Society issued 4 bulletins per year and in some cases a single bulletin was issued in two parts.

The Society has embarked on a project to scan and OCR the bulletins into PDF format so that the information can be accessed electronically.

It is our desire to put all the PDF files (approximately 350) into an online library that can be accessed via a web interface.

#### *Online Searching*

The society members are often not very sophisticated in computer capabilities. We want them to be able to search the entire library, or selected customized sub-sections (i.e., a non-contiguous list of files).

The use should be able to search for a word, Boolean combination of words, or a phrase. The results of such a search should present the user with a list of documents that contain the search parameter(s) and a sub-list of citations within each document that can then be called up for viewing by the user. (At this point I am undecided as to whether a user will be allowed to download an entire PDF file, much less the entire library).

An example of an excellent User Interface (UI) for this process is using Adobe Acrobat 9 to search a directory of multiple PDF files. I have attached a screen shot of a search result.

#### **Use Case 1: Search PDF Library with Acrobat 9**

Open a PDF with Acrobat Reader 9

Open Full Acrobat Search (in the Find window)

Perform a search

(results below)

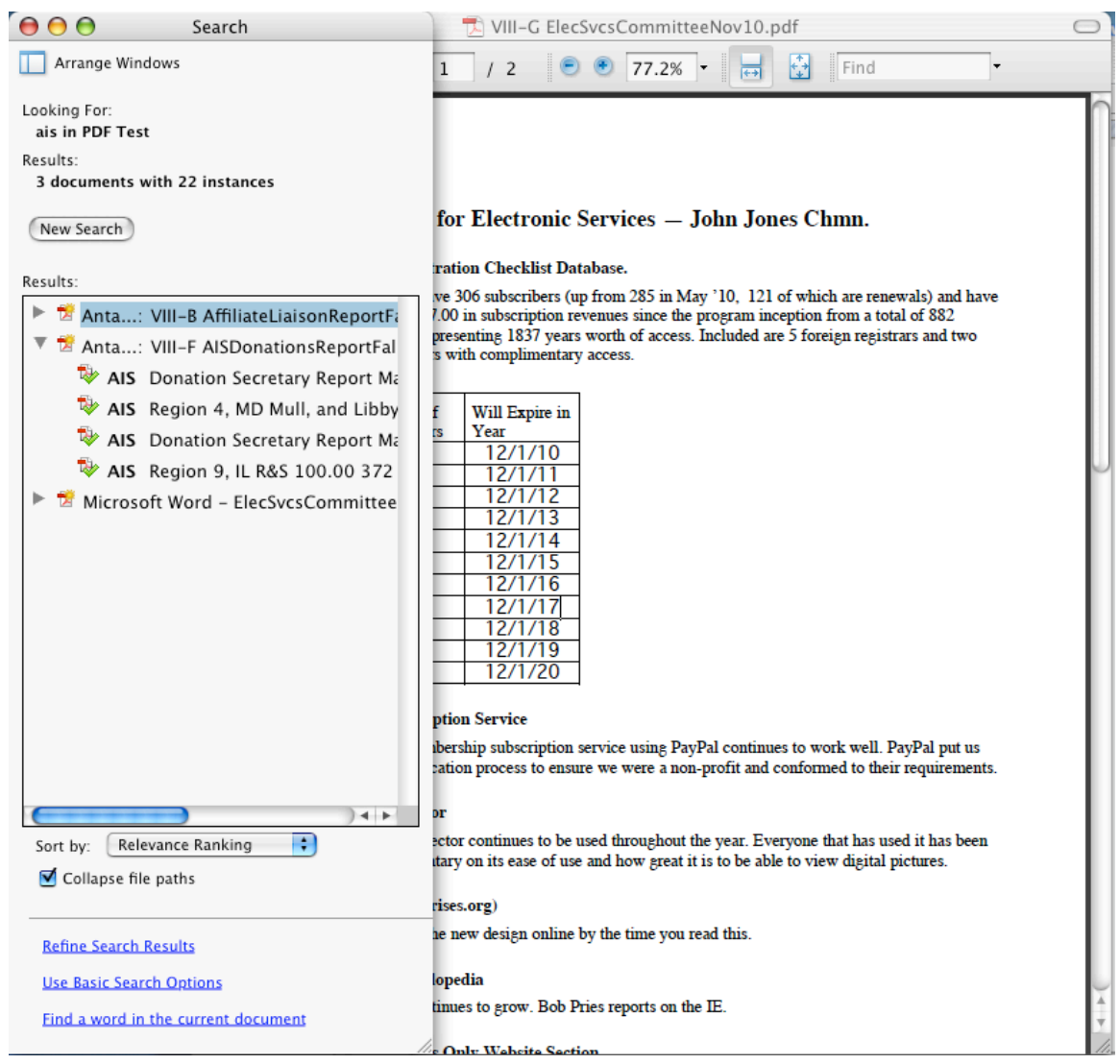

Double clicking on one of the listed locations opens the relevant document at the proper location. (below)

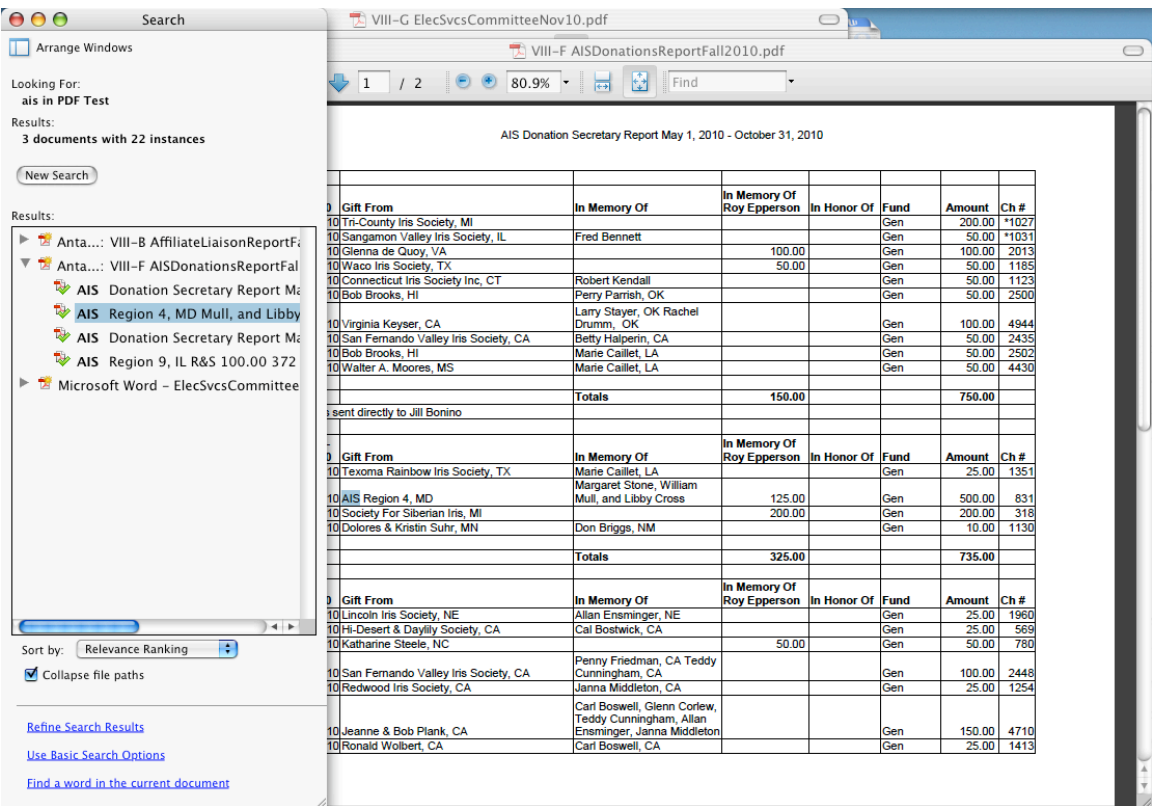

### *Access*

Access to the AIS PDF library should be controlled through the AIS website. Access is to be limited to individuals that have subscribed to an "Electronic Membership". We will provide login authorization at our site. Access to the PDF library through the AIS website should be provided by a web interface and should not require either a separate Mendeley ID or downloading any special software.

Perhaps access to the AIS PDF library could be limited at Mendeley to the AIS portal (a specific IP address?)

### **Use Case 2: Search PDF Library Through AIS Website 9**

Subscribe to AIS Electronic Membership and receive ID and PW

Login to AIS members only website section

Select link to PDF library (no further login necessary)

Conduct search(es) and review documents

No downloading of entire PDF document